## Self-enrol on Moodle

Step one: Search for the module required in the search box under My Modules.

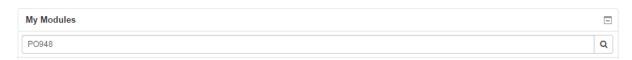

Step two: Click on the title of the module in the search results.

Search results: 1

PO948: Europe and Global Change (2015/2016)

Convenor (SDS): Tom Casier

Step three: Click on Enrol me in this module (at the bottom left of the module page)

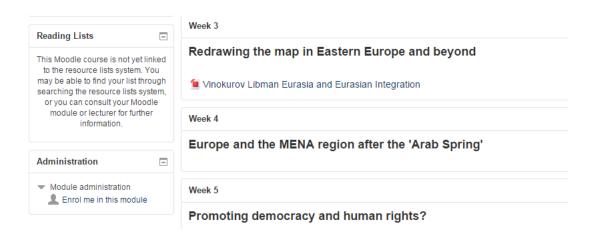

**Step four:** Add the module short code as the Enrolment key and click Enrol me.

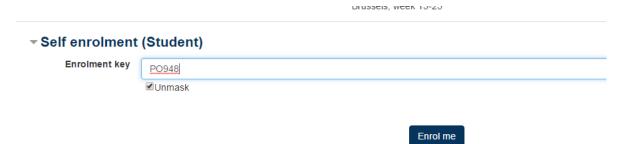